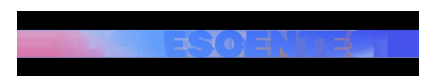

CONSEJOS | Redacción | Actualitzat el 16/04/2017 a les 17:00

## **¡10 trucos que puedes hacer con el botón de Windows y que quizá no sabías!**

Muchos de vosotros utilizáis vuestro ordenador cada día, ya sea para usar las redes sociales, hacer trabajos del instituto, informaros sobre las coses que os interesan, comprar en Internet, etcétera. Si tienes un ordenador con el botón de Windows hoy te queremos enseñar algunos trucos que te iran genial.

[num]1[/num] **Botón de Windows + D** Podrás abrir el escritorio o abrir las ventanas ocultas.

[num]2[/num] **Botón Windows + F** Podrás abrir 'búsqueda'

[num]3[/num] **Botón Windows + Ctrl + F** Podrás abrir 'buscar equipos'

[num]4[/num] **Botón Windows + G** Podrás abrir los 'gadgets' (Windows 7 y Vista) o abrir los juegos en Windows 10.

[num]5[/num] **Botón Windows + K** Podrás abrir el menú 'dispositivos'.

[num]6[/num] **Botón Windows + L** Podrás bloquear el escritorio o cambiar de usuario.

[num]7[/num] **Botón Windows + M** Podrás minimizar todas las ventanas que tengas abiertas.

[num]8[/num] **Botón Windows + Shift + M** Podrás volver a abrir todas las ventanas que hayas minimizado anteriormente.

[num]9[/num] **Botón Windows + Q** Podrás ver todas las aplicaciones instaladas y buscar la que necesites.

[num]10[/num] **Botón Windows + U** Podrás abrir el administrador de tareas de Windows.